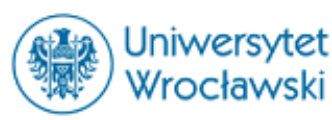

Biblioteka Uniwersytecka

CC BY-NC-SA

#### Polskie Biblioteki Cyfrowe 2010

## **Przetwarzanie i OCR czasopism drukowanych gotykiem - krok po kroku**

**Tomasz Kalota, Rafał Raczyński, Paweł Rękar**

[www.BibliotekaCyfrowa.pl](http://www.bibliotekacyfrowa.pl/)

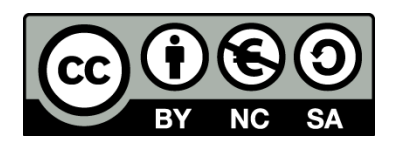

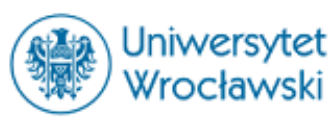

Plan prezentacji

Proces digitalizacji materiałów bibliotecznych można podzielić na pięć etapów:

- digitalizacja,
- przygotowanie plików źródłowych,
- rozpoznanie tekstu OCR,
- przygotowanie plików prezentacyjnych,
- publikacja w bibliotece cyfrowej.

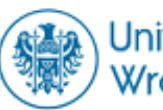

#### **Digitalizacja**

CC BY-NC-SA

Digitalizacja dziewiętnastowiecznych czasopism jest trudnym zadaniem ze względu na ich jakość i stan zachowania. Podstawowym utrudnieniem a zarazem powodem konieczności szybkiego zabezpieczania tych czasopism jest kruchy i rozsypujący się kwaśny papier na którym były drukowane. Dodatkowych trudności przysparzają często opasłe oprawy introligatorskie, którymi trudno manipulować podczas skanowania. W związku z tym planując digitalizację tego typu materiałów warto rozważyć możliwość wykorzystania form pośrednich, jakimi są mikrofilmy.

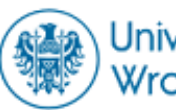

CC BY-NC-SA

Efektywna digitalizacja mikrofilmów możliwa jest do zrealizowania przy pomocy specjalnych skanerów, które w sposób automatyczny skanują całe zwoje mikrofilmów. Przykładami takich skanerów są:

- SunRise [http://www.sunriseimaging.com/](http://www.google.com/url?q=http%3A%2F%2Fwww.sunriseimaging.com%2F&sa=D&sntz=1&usg=AFQjCNGUwUbAALcHncrzxR5uuQv3zabm4A)
- Zeutschel OM 1600 -

[http://www.zeutschel.com/products/microfilm\\_scanner\\_](http://www.google.com/url?q=http%3A%2F%2Fwww.zeutschel.com%2Fproducts%2Fmicrofilm_scanner_om1600.html&sa=D&sntz=1&usg=AFQjCNEqM21MTQvAbIlaWnGIDoQv1W_z4A) [om1600.html.](http://www.google.com/url?q=http%3A%2F%2Fwww.zeutschel.com%2Fproducts%2Fmicrofilm_scanner_om1600.html&sa=D&sntz=1&usg=AFQjCNEqM21MTQvAbIlaWnGIDoQv1W_z4A)

Przy pomocy tego typu sprzętu można skanować od kilku do kilkunastu standardowych rolek mikrofilmowych dziennie.

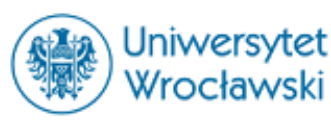

CC BY-NC-SA

Zadania przy realizacji digitalizacji mikrofilmów:

- określenie parametrów wynikowych plików źródłowych (tif, 600 dpi, grayscale)
- ocena i przygotowanie materiału źródłowego mikrofilmu,
- dobranie parametrów digitalizacji, które zapewnią dobrą jakość zapisu cyfrowego
- kontrola parametrów i jakości plików źródłowych
- przygotowanie odpowiedniej ilości miejsca na przechowywanie plików roboczych.

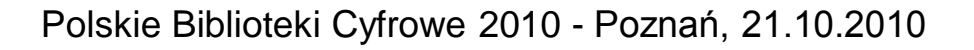

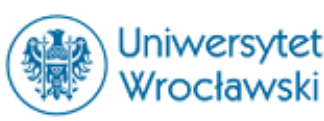

Uniwersytecka **Biblioteka** 

CO BY-NC-SA

Przygotowanie plików źródłowych to zadanie, którego celem jest stworzenie jak najlepszego materiału, który następnie zostanie poddany obróbce OCR (ang. Optical Character Recognition). Jakość rozpoznanego tekstu w znacznym stopniu zależy od jakości materiału wejściowego. Należy, więc zadbać o to, aby pliki źródłowe zostały przygotowane z należytą starannością oraz z uwzględnieniem wszystkich szczegółów, mających wpływ na jakość wynikowej publikacji cyfrowej.

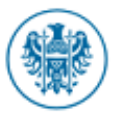

# Biblioteka Uniwersytecka

CC BY-NC-SA

#### Plik przed obróbką

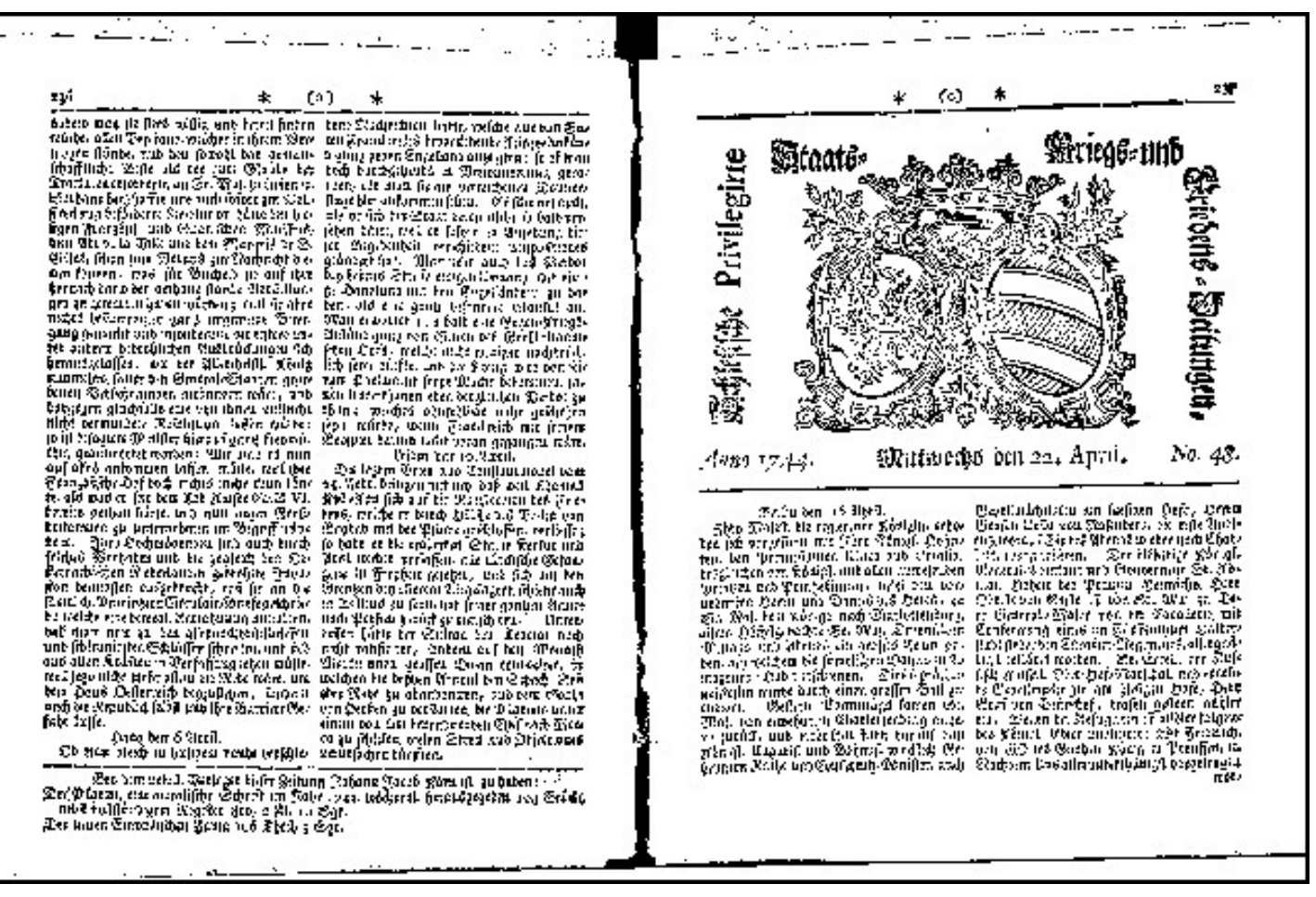

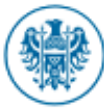

## Biblioteka Uniwersytecka

CC BY-NC-SA

Pliki po obróbce

236 habero man fie ftets willig und bereit finden bene Rachrichten batte, welche eine von Seis wurde, allen Bepftand, welcher in ihrem Bers ten Francreichs bevorftehenbe Rriegs.Antuns fo ift befagtem Minifter hierauf gant frenmus thig geantwortet worben: QBie man es nun auf alles antommen laffen mufte, weil ther bereits gethan håtte, und nun gegen Großs britannien zu unternehmen im Begriff ftunflerreichischen Nieberlanden gedrohete Invas fahr lieffe. haag ben 6 April.

mogen ftunde, und ben fonohl bas gemeint bigung gegen Engelland anzeigten : fo ift man fchafftliche Befte als ber gute Glaube ber boch burchgebends in Bernunderung geras Tractaten erforderte, an Ge. Maj. zu leifen ic. then, als man fie am vermichenen Donners Sothane hertzhaffte und auch fofort zur Bolls ftage hier anfommen fehen. Es fcheinet auch,<br>Prectung beförderte Nefolution håtte den hies als ob fich der Staat deren nicht fo bald vers Rgen Frangofif. und Spanifchen Miniftris, feben hatte, weil er fofort in Anfehung bies bem 2lbt be la Bille und dem Marqvis de S. fer Begebenheit verschiebene Dispositiones Gilles, ichon zum Boraus zur Rachricht dies geandert hat. Man fieht auch das Berbot nen fonnen, mas fur Bescheid fie auf ihre ben Lebens.Strafe einigen Umgang ober einis bernach darmider gethane ftarde Borifelluns ge Handlung mit den Engellande n zu bas gen zu gewarten haben wurden ; weil fie aber ben, als eine gang besondere Clauful an. nichts bestoweniger gant ungemeine Bewes Man erwartet nun bald eine Gegen Rriegs. gung gemacht und insonderheit der erstere uns Ankundigung von Seiten bes Großbritannis ter anbern bedotoflichen Andreumen fich fichen hoffs, welche und wassen underuderen benen Bersicherungen entbunden ware, und nen Unterthanen eben dergleichen Berbot zu bargegen gleichfalls eine von ihnen vielleicht thun; weiches ohnfehlbar nicht geschehen nicht vermuthete Resolution faffen wurde; fenn wurde, wenn Frandreich mit feinem Bepfpiel darinn nicht voran gegangen mare. Leiden den 10. April.

Die letzten Briee aus Constantinopel vom Frangofifche Dof boch nichts mobr thun ton- 25. Febr. bringen mit fich baß weil Thamas te, als mas er feit bem Zob Raifer Carls VI. Ruli-Ran fich auf die Ratification bes Fries tens, welche er burch hulffe bes Bacha von Bagbab mit ber Pforte geschloffen, verlieffe; be ic. Ihro hochmogenden find auch durch fo habe er die eroberten Stadte Rerfut und folches Borhaben und die zugleich den Des Arril wieder verlaffen, alle turdifche Gefans gene in Frenheit gefeget, und fich auf ben fon dermaffen aufgebracht, daß fie an die Grengen ben Mercat Altgelagert, fchiene auch famtliche Provinzien Circulair: Briefe geschries in Willens zu fenn, mit feiner gangen Armee be, welche eine bewegl. Ermahnung enthalten, nach Perfien zurud zu marschiren. Unters baß man nun zu ben allernachdrudlichften beffen hatte ber Gultan ben Tractat noch und fchleunigften Schlaffen fchreiten, und fich nicht ratificiret, fondern auf den Monath aus allen Kraften in Berfaffung fegen mufte, Martii einen groffen Divan convociret, in weil jego nicht mehr allein die Rede ware, um welchen die bepben Articul den Schach Gefi bem Saus Defterreich benzustehen, fonbern ober Rade zu abandoniren, und dem Sophi auch die Nepublic felbft und ihre Barriere Ges von Perfien zu verstatten, die Pilgrims unter einem von ihm dependirenden Chef nach Mecca zu fchicken, vielen Streit und Objectiones

Ob man gleich in hiefigem Lande verfchies verursachen durfften.

Ben bem privil. Berleger biefer Zeitung Johann Jacob Korn ift zu haben : " Der Pilgrim, eine moralifche Schrift im Jahr 1743. wochentl. herausgegeben 104 Stude nebit vollständigem Register 8vo, 2 Fl. 10 Sgr.<br>Der ueuen Europäischen Fama 106 Theil, 3 Sgr.

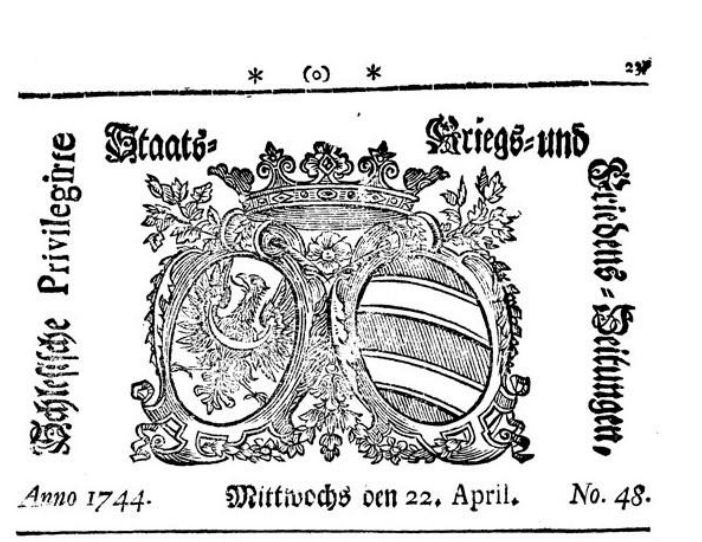

Berlin den 16 April.

Gevollmächtigten am hiefigen Sofe, herrn Soro Majest. bie regierende Königin, erhos Grafen Urfin von Rofenberg, die erfie Aubis ben fich vorgestern mit Ihre Königin, erhos Grafen Urfin von Rofenberg, die erfie Aubis ben fich vorgestern mit Ihre Königi. Sobeis eng besgleichen den Rönigl. und allen anwesenden General. 2bjutant und Gouverneur Gt. Ros Pringen und Pringefinnen, nebft ben vors nigl. hoheit des Pringen Heinrichs, Bert Sr. Maj. dem Könige nach Charlottenburg, ro General Major von der Cavallerie, mit allwo hochfigebachte Ge. Maj. Denenselben Confererung eines im Fürstenthum halbets auwo bonoficeature Ser augs Raht gegenemen Contentrum und eine unterstützten und Wentern beim gegenemente augs bei der der beite beim bei familieren ben, bei weigenemente fahren ben, bei weigenemente familieren Dannes in U ro jurud, und ertheilten fury barauf bem bes Ronigl Ebict publiciret: 2Bir Friberich, Rönigl. Ungarif. und Böhmif. wirdlich Ges von GOttes Guaben König in Preuffen, ic.<br>beimten Rathe und Conferent: Minifier, auch Nachdem Uns aller unterthänigft vorgetragen mors

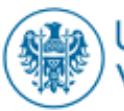

Biblioteka Uniwersytecka

CC BY-NC-SA

#### Do uzyskania takiego efektu wykorzystamy konwerter plików XnView

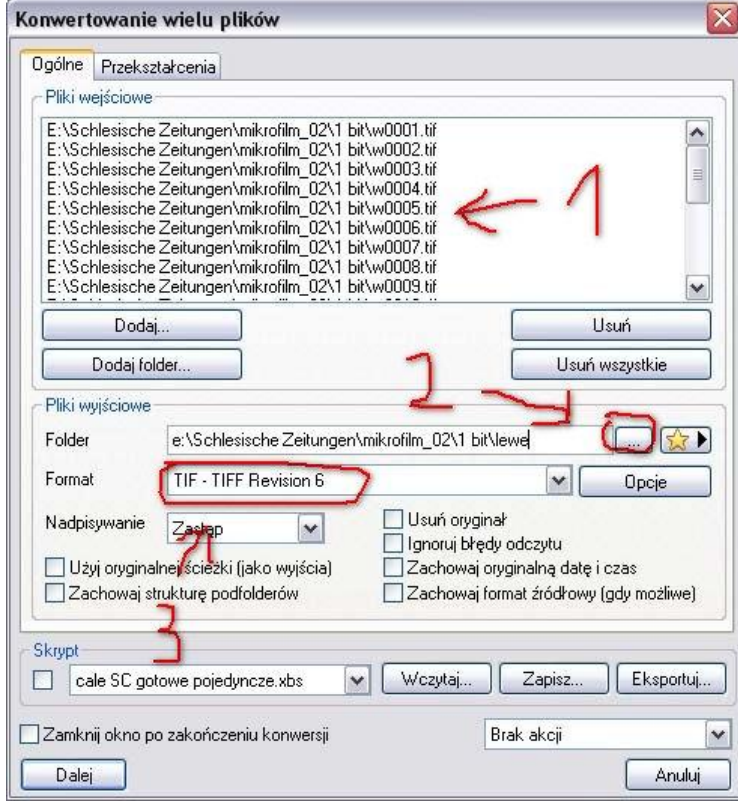

Wczytujemy pliki (1), ustawiamy lokalizację w której mają być zapisywane pliki wynikowe (2), podajemy format zapisu (3).

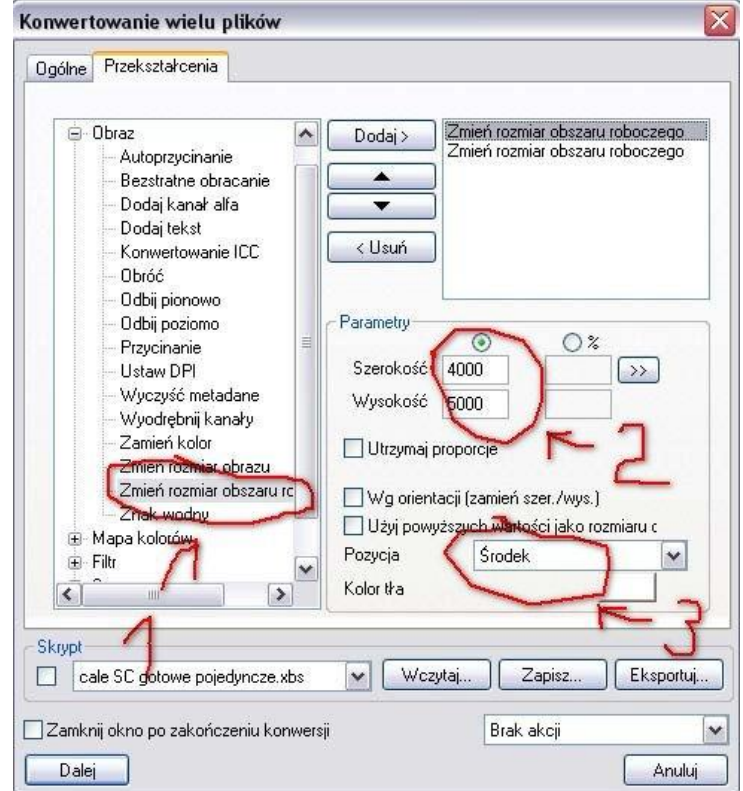

Zmieniamy rozmiar obszaru roboczego (1), ustalamy szerokość i wysokość (2), ustalamy krawędź przycięcia (3).

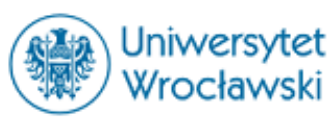

Po tych operacjach przystępujemy do kadrowania pojedynczych stron, czyli wracamy do konwertera i ustalamy wymiar na pojedynczy plik, funkcja "Zmień rozmiar obszaru roboczego", przycinamy do tekstu, uwzględniając możliwość przesuwania się tekstu na stronie, po czym dodajemy białe tło.

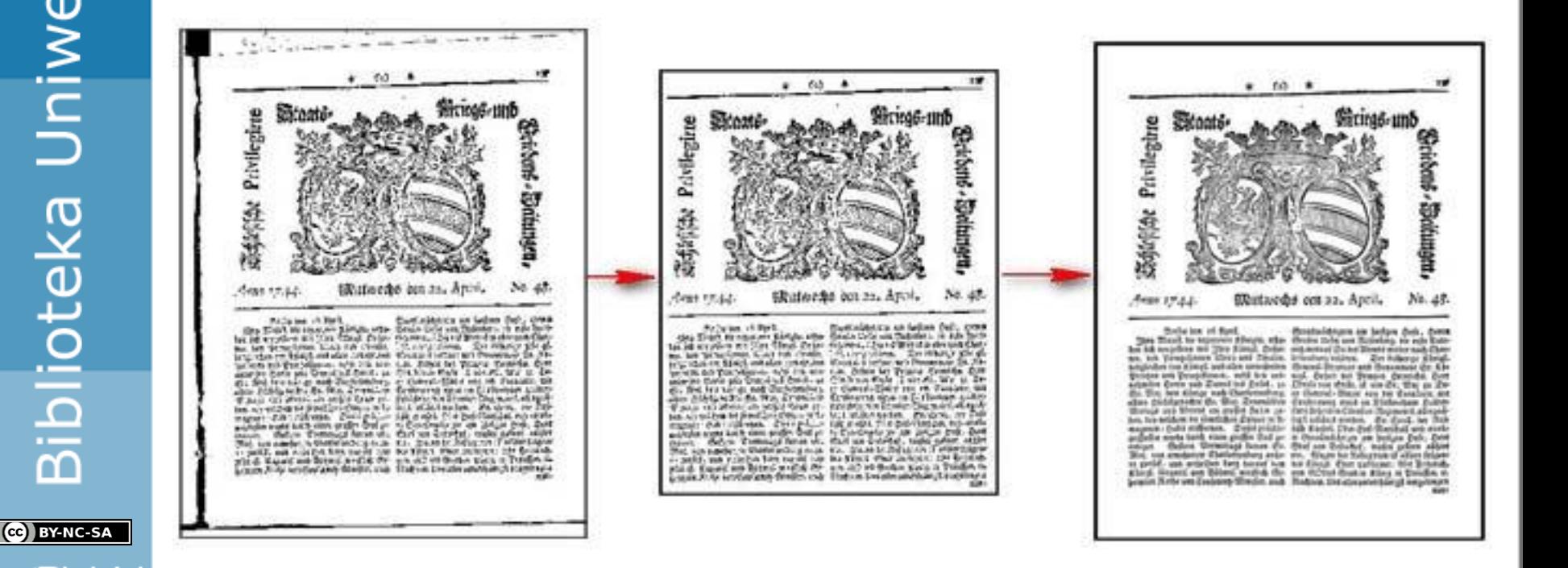

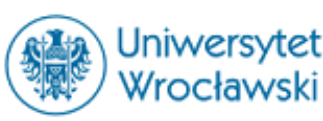

CC BY-NC-SA

Rozpoznanie tekstu drukowanego czcionką gotycką jest procesem dosyć kosztownym ze względu na sposób licencjonowania oprogramowania wykorzystywanego do obróbki OCR - FineReader XIX. Producent określa ile stron można przetworzyć w ramach jednej licencji i w związku z tym należy zadbać o to, aby rozpoznawania tekstu nie trzeba było powtarzać ze względu na niezadowalające efekty spowodowane niską jakością materiału wejściowego. Ponadto w niektórych przypadkach warto rozważyć wykorzystanie różnych wersji oprogramowania, aby nie eksploatować droższych licencji do wykonywania czynności, które tych licencji nie wymagają.

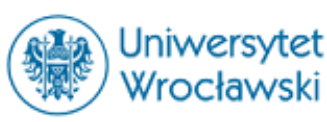

CC BY-NC-SA

Po wczytaniu plików źródłowych do wiązki w programie FineReader XIX należy ustawić odpowiednie opcje rozpoznawania. Podczas prac nad przygotowaniem cyfrowych wersji czasopisma Schlesische Privilegirte Staats- Kriegs- und Friedens-Zeitung zauważono, że istotnymi opcjami mającymi wpływ na jakość rozpoznania tekstu są:

- 1. Typ druku gotyk
- 2. Typ dokumentu pojedyncza kolumna
- 3. Typ dokumentu usuń zabrudzenia tła (wyłączone)

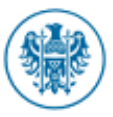

#### Rozpoznanie tekstu

CC BY-NC-SA

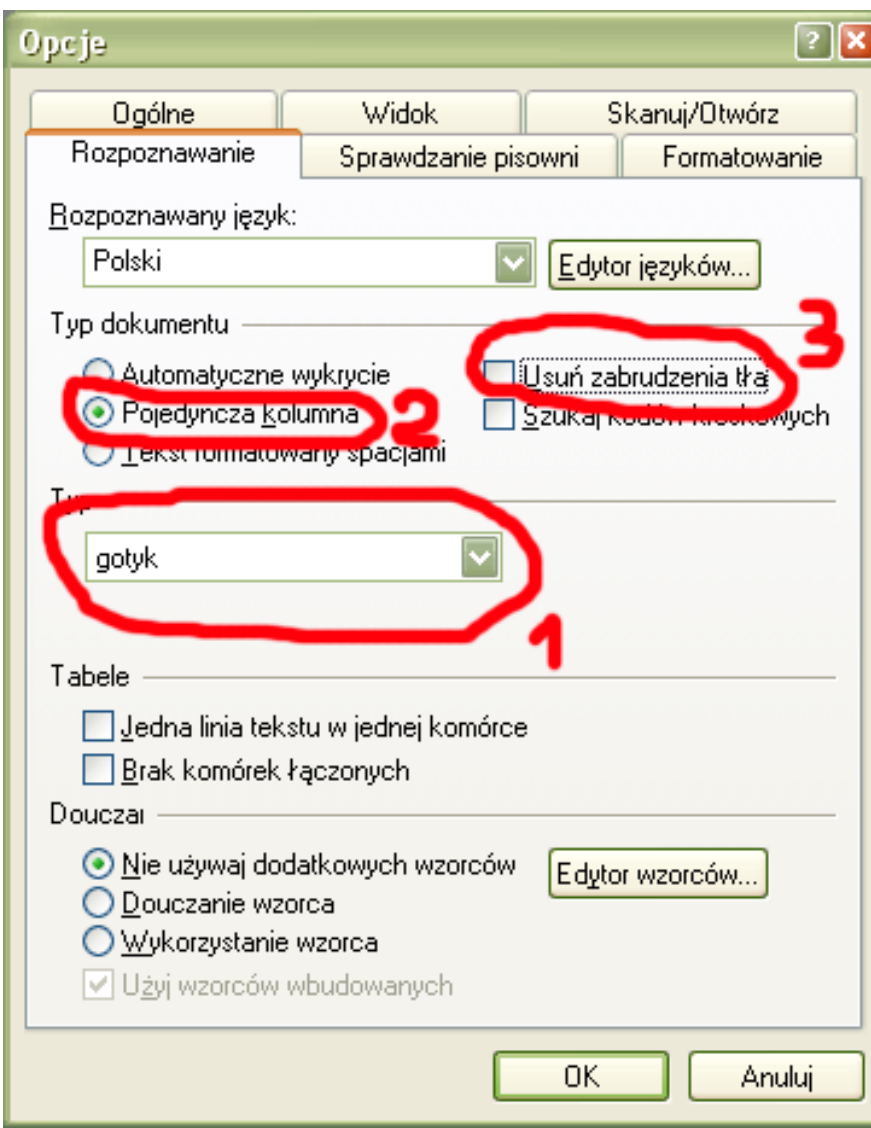

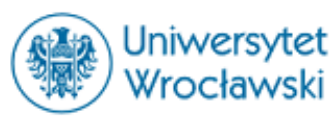

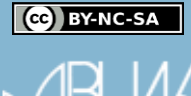

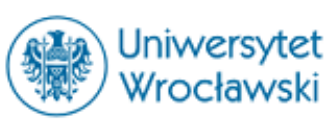

### Przygotowanie plików prezentacyjnych

Uniwersytecka **Biblioteka** 

CC BY-NC-SA

Przygotowanie plików prezentacyjnych polega na wyprodukowaniu gotowych publikacji cyfrowych przeznaczonych do udostępnienia w bibliotece cyfrowej. Proces ten można w znacznym stopniu zautomatyzować wykorzystując przetwarzanie wsadowe oraz realizując go w czasie najmniejszego obciążenia sprzętu np. w godzinach nocnych.

W polskich bibliotekach cyfrowych najpopularniejszym formatem prezentowania publikacji cyfrowych jest format DjVu (rzadziej PDF).

Jaki format wybrać do prezentacji czasopism?

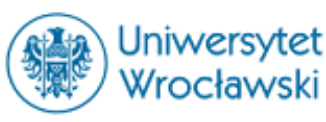

### Pliki prezentacyjne w formacie DjVu

W celu konwersji plików z formatu PDF na DJVu można posłużyć się następującymi programami:

1. **Document Express Enterprise** [http://www.djvu.com.pl/de\\_family.php](http://www.djvu.com.pl/de_family.php)

- 2. **Serwis any2djvu** [http://any2djvu.djvuzone.org](http://any2djvu.djvuzone.org/)
- 2. **Djvudigital** <http://djvu.sourceforge.net/doc/man/djvudigital.html>
- 3. **Pdf2djvu** <http://code.google.com/p/pdf2djvu/>

Zgodnie z dostępnym w sieci porównaniem <http://code.google.com/p/pdf2djvu/wiki/DjVuDigital> na chwilę obecną, pdf2djvu wydaje się być najkorzystniejszym rozwiązaniem do zrealizowania celów postawionych przy digitalizacji czasopism drukowanych gotykiem.

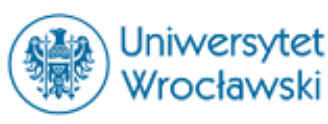

Biblioteka Uniwersytecka

CC BY-NC-SA

Najważniejsze zalety tego rozwiązania to:

1. do tworzonego dokumentu dołączany jest niewidoczny tekst oraz metadane,

- 2. duże możliwości wyboru kompresji grafiki,
- 3. do działania nie wymaga komercyjnego oprogramowania,
- 4. Dostęp do obszernej dokumentacji autorstwa Jakuba Wilka [http://students.mimuw.edu.pl/~jw209508/papers/thesis/thesis.pdf](http://www.google.com/url?q=http%3A%2F%2Fstudents.mimuw.edu.pl%2F~jw209508%2Fpapers%2Fthesis%2Fthesis.pdf&sa=D&sntz=1&usg=AFQjCNEw8qBbDBUW1yw44uYcUhG1SU558g)

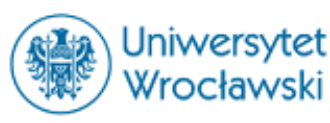

#### Pliki prezentacyjne w formacie DjVu

CO BY-NC-SA

Dalszy ciąg obróbki plików wygląda następująco: Na serwerze konwersji, udostępnione są katalogi: wejściowy (Input) oraz wyjściowy (Output). Przygotowane pliki pdf kopiowane są do folderu Input. Wykonujący się cyklicznie (co 10 minut) skrypt sprawdza, czy w katalogu Input są jakieś pliki pdf, a jeśli tak, to uruchamia konwerter pdf2djvu z ustalonymi wcześniej parametrami (jakość 600dpi, pliki scalone, wyłączony antyaliasing). Wyniki jego pracy zapisują się w folderze Output.

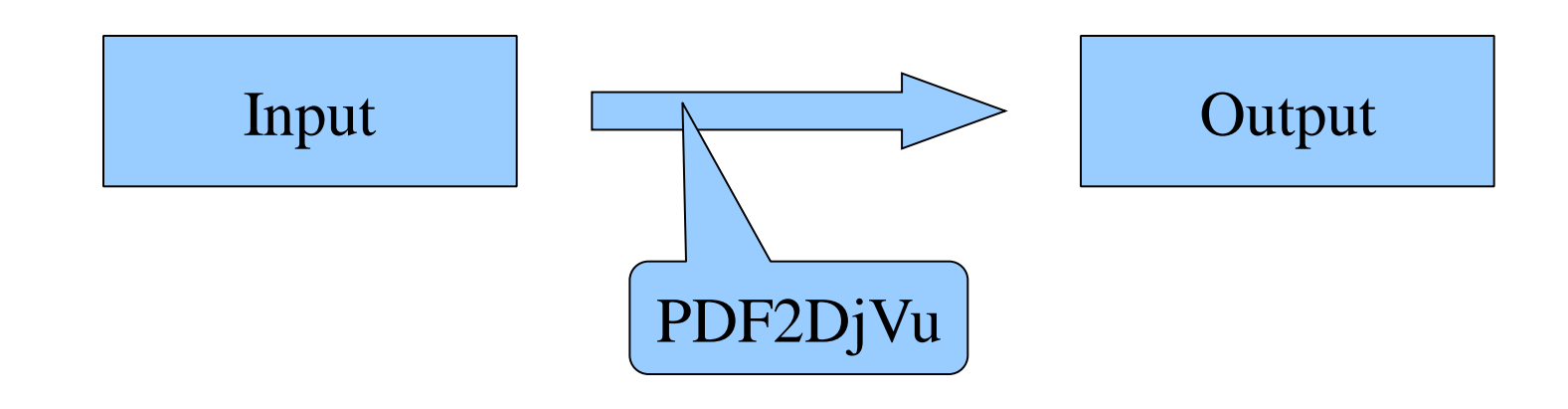

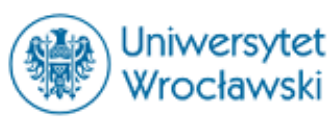

Do zautomatyzowania pracy przy tworzeniu publikacji DjVu wykorzystywany jest skrypt jazdaDjVu.bat, którego zadaniem jest:

1. ustawianie koloru nagłówka i stopki w plikach wygenerowanych przez program PDF2DjVu,

2. stworzenie miniaturek,

3. rozdzielenie scalonych plików i przekopiowanie nowo powstałych do osobnych katalogów,

4. dołączenie do katalogów z rozdzielonymi plikami, plików opisujących publikację (publication.properties, directory.rdf).

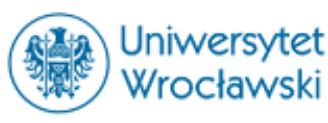

Do zautomatyzowania pracy przy tworzeniu publikacji PDF wykorzystywany jest skrypt jazdaPDF.bat, którego zadaniem jest:

1. przeniesienie otrzymanych z FineReadera plików PDF do katalogów o nazwach plików,

2. zmiana nazw plików w katalogach na directory.pdf,

3. dołączenie do katalogów z plikami directory.pdf, plików opisujących publikację (publication.properties, directory.rdf).

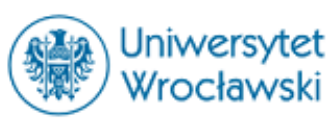

### Prezentacja czasopism – PDF czy DjVu

CC BY-NC-SA

W przypadku czasopism, które prezentowane są w postaci pojedynczych numerów składających się z kilku do kilkunastu stron warto rozważyć ich prezentacje w formacie PDF.

Argumenty przemawiające na korzyść formatu PDF:

1. wielkość pliku PDF w przypadku pojedynczych numerów czasopisma oscyluje wokół 1 MB, co nie jest obecnie problemem przy prezentowaniu treści w internecie,

- 2. PDF jest bardziej popularny od DjVu,
- 3. PDF lepiej się indeksuje w wyszukiwarkach internetowych,
- 4. krótszy czas przygotowania publikacji w formacie PDF.

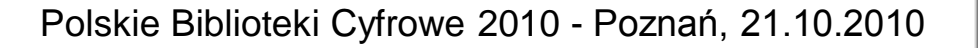

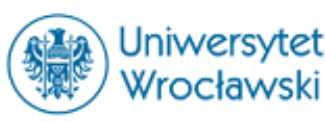

#### Publikacja w bibliotece cyfrowej

Uniwersytecka **Biblioteka** 

CC BY-NC-SA

Publikowanie w bibliotece cyfrowej dużej liczby numerów czasopism możliwe jest do zrealizowania w sposób automatyczny dzięki funkcji masowego ładowania publikacji. Konieczne jest wcześniejsze przygotowanie wsadu do biblioteki, składającego się ze struktury publikacji oraz plików **publication.propertis** i **directory.rdf**. Gotowa struktura publikacji jest wynikiem działania omówionych wcześniej skryptów jazdaDjVu.bat lub jazdaPDF.bat.

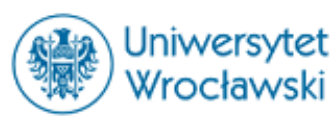

#### **directory.rdf**

 $\langle$  2xml version="1.0"? $>$ <rdf:RDF xmlns:rdf="http://www.w3.org/1999/02/22-rdf-syntax-ns#" xmlns:dlibra\_avs="http://www.dlibra.psnc.pl/"> <rdf:Description> <dlibra\_avs:Title xml:lang="pl">Schlesische Privilegirte Staats- Kriegsund Friedens-Zeitung 1744-12-02 [Jg.3] Nr 143</dlibra\_avs:Title> <dlibra\_avs:Date xml:lang="pl">1744-12-02</dlibra\_avs:Date> </rdf:Description> </rdf:RDF>

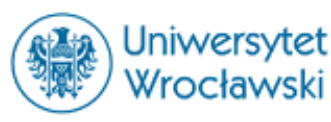

#### **publication.properties**

publication.published=true publication.collections= publication.destination.parentPublicationId=29103 publication.name=Schlesische Privilegirte Staats- Kriegs- und Friedens-Zeitung 1744-12-02 [Jg.3] Nr 143 publication.destination.directoryId=22 publication.notes= publication.mainFile=directory.pdf publication.secured=false publication.actorsRights.public= publication.metadataFile=directory.rdf

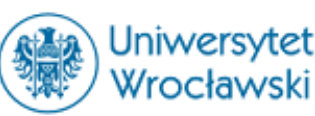

#### Podsumowanie

CC BY-NC-SA

Zaprezentowany proces przygotowania publikacji cyfrowych został zaprojektowany dla konkretnego typu zbioru, ale każdy z jego etapów może być realizowany niezależnie i być wykorzystany w projektowaniu alternatywnych linii technologicznych, dedykowanych dla innych typów zbiorów archiwalnych i bibliotecznych. Autorzy referatu liczą na dyskusję dotyczącą udoskonalania procesów digitalizacji oraz alternatywnych pomysłów na organizowanie linii technologicznych umożliwiających automatyzację digitalizacji. W tym celu przygotowywany jest serwis internetowy [www.digitalizacja.pl,](http://www.digitalizacja.pl/) który w zamierzeniu twórców ma się stać miejscem prezentacji i analizowania pomysłów na digitalizację różnego rodzaju materiałów.

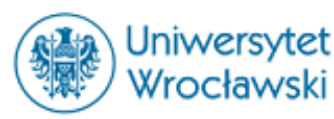

#### Zakończenie

#### Dziękuję za uwagę i zapraszam do dyskusji

**Biblioteka 2.0** - <http://forum.biblioteka20.pl/>

**Forum dLibra** - <http://dlibra.psnc.pl/forum/>

**Digitalizacja.pl** - <http://www.digitalizacja.pl/>

#### **Tomasz Kalota**

[www.Tomasz.Kalota.pl](http://www.tomasz.kalota.pl/)

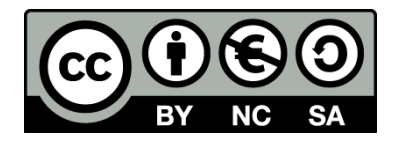